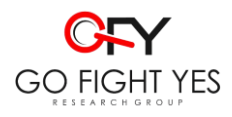

# Pelatihan Mendeley Sebagai Alat Bantu Sitasi dan Daftar Pustaka Bagi Mahasiswa

Erwin Kartinawati

Universitas Sahid Surakarta erwinpurwasito@gmail.com

**Abstrak***:* Menulis karya ilmiah merupakan suatu keharusan bagi mahasiswa baik dalam bentuk makalah maupun skripsi dan jenis tugas-tugas lainnya. Penggunaan referensi adalah keharusan guna mendukung pemikiran atau analisis dari tulisan mahasiswa. Sebagai bentuk penghargaan terhadap pemilik referensi, daftar pustaka adalah konsekuensi yang harus diisi dalam bentuk identitas penulis buku, jurnal, dan sumber sitasi lainnya. Persoalannya adalah masih banyak penulisan referensi dan juga daftar Pustaka dilakukan secara manual. Akibatnya sering terjadi kesalahan atau bentuk ketidakuratan dalam informasi sumber sitasi. Pelatihan aplikasi Mendeley ini menawarkan solusi atas persoalan tersebut.

**Kata Kunci:** Mendeley, Pelatihan, Sitasi, Daftar Pustaka, Penulisan, Referensi

*Abstract: Writing scientific papers is a must for students, both in the form of papers and theses and other types of assignments. The use of references is a must to support students' thinking or analysis. As a form of appreciation for the reference owner, the bibliography is a consequence that must be filled in in the form of the identity of the author of books, journals, and other citation sources. The problem is that many references and bibliographies are written manually. As a result, there are often errors or inaccuracies in the citation source information. Mendeley application training offers a solution to these problems.*

*Keywords: Mendeley, Coaching, Citation, Bibliography, Writing, References.*

## **Pendahuluan**

Perkembangan tehnologi membuat kehidupan manusia menjadi lebih mudah. Salah satunya adalah berkat Mendeley. Bagi para mahasiswa, peneliti, guru, dan sejenisnya, program ini dapat membantu dan memermudah kinerja mereka. Mendeley merupakan jenis program komputer dan web yang dikembangkan [Elsevier.](https://id.wikipedia.org/wiki/Elsevier) Program tersebut digunakan untuk mengelola dan berbagi makalah atau artikel-artikel hasil penelitian, mencari data tentang hasil-hasil penelitian, dan bekerja sama secara daring. Mendeley menggabungkan Mendeley Desktop, [perangkat lunak manajemen referensi](https://id.wikipedia.org/w/index.php?title=Perangkat_lunak_manajemen_referensi&action=edit&redlink=1) dan PDF, dengan Mendeley Android and iOS dan Mendeley Web, [jejaring sosial](https://id.wikipedia.org/w/index.php?title=Perangkat_lunak_sosial&action=edit&redlink=1) peneliti (Hull, Duncan; Pettifier, Steve R.; Kell, 2008);

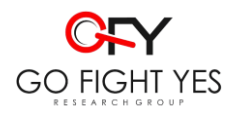

(Fitzpatrick, 2009). Beberapa manfaat yang dapat diambil dari menggunakan program Mendeley antara lain yakni pengguna dapat menyimpan semua data yang mereka sitir di server masing-masing. Para pengguna juga memiliki hak untuk menyimpan salinan dokumen di server Mendeley. Selain itu, setelah mendaftar, Mendeley juga menyediakan ruang penyimpanan tak berbayar di web bagi pengguna sebesar 2 [Giga By](https://id.wikipedia.org/wiki/Gigabyte)te. Mendeley juga merupakan sebuah *academic social network*. Dengan demikian, pengguna bisa saling berbagi dengan rekan sesama mahasiswa atau peneliti lainnya di penjuru dunia terkait dengan referensi yang digunakan. Pengguna juga dapat mencari berbagai penelitian terbaru untuk selanjutnya dapat dijadikan referensi dalam karya ilmiah. Bahkan, pengguna juga bisa menggunakan fasilitas *Web Importer* di dalam Mendeley, agar dapat mengimpor berbagai macam referensi dari berbagai situs i*ndexing* karya ilmiah terkemuka (misalnya *Google Scholar*) secara otomatis. Keuntungan lainnya bagi pengguna adalah pengguna dapat menggunakan aplikasi *desktop* yang terinstal secara *offline* di komputer. Aplikasi tersebut sering disebut sebagai *Mendeley Desktop*. Selain itu, pengelolaan menggunakan Mendeley juga dapat dilakukan secara *online* (*Mendeley Web*), setelah terlebih dahulu mendaftar dan membuat akun. Dengan melihat kemanfaatan dari program tersebut, maka sangat penting kiranya mahasiswa mempelajari, mencoba, dan memanfaatkan aplikasi ini untuk memudahkan studi terutama saat pembuatan makalah, skripsi, dan tugas penulisan ilmiah lainnya.

Mendeley sebagai alat bantu sitasi dan pembuatan daftar pustaka belum familiar di kalangan mahasiswa, utamanya mahasiswa Universitas Sahid Surakarta. Selama ini mahasiswa masih menggunakan cara manual dalam pembuatan sitasi dan daftar pustaka sehingga sering muncul masalah berupa ketidakcocokan data yang ada di dalam naskah dan daftar pustaka. Format penulisan daftar pustaka juga "kacau", tidak seragam, dan sering pula tidak lengkap perihal identitas sumber sitasi. Berdasar latar belakang di atas maka pelatihan tentang penggunaan Mendeley sebagai alat bantu sitasi dan daftar pustaka diberikan kepada para mahasiswa. Melalui pelatihan ini, tujuan yang ingin dicapai yakni mampu memberikan pemahaman bagi para mahasiswa Universitas Sahid Surakarta tentang Mendeley sebagai software, sebagai alat sitasi, dan sebagai alat bantu dalam membuat daftar pustaka.

Adapun manfaat dari kegiatan yang dapat dipetik yaitu para mahasiswa dapat menggunakan Mendeley sebagai software pengumpul data, alat sitasi dalam naskah skripsi dan artikel ilmiah lainnya, dan serta dapat menggunakan Mendeley sebagai alat bantu membuat daftar Pustaka.

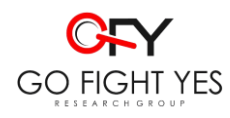

#### **Metode**

Metode yang digunakan dalam kegiatan pelatihan ini berupa teori dan praktik. Teori yang diberikan yakni berisi pemahaman tentang karakter Mendeley. Mengenai praktik berupa langsung menggunakan Mendeley sebagai alat bantu sitasi dan daftar pustaka, berupa input sumber sitasi, dan menggunakannya dalam artikel ilmiah di MS Word. Kegiatan ini dilakukan di Universita Sahid Surakarta, 29 Juni 2020, dengan para peserta yakni mahasiswa tingkat akhir yang tengah mengerjakan skripsi.

### **Hasil dan Diskusi**

Dari pelatihan yang kami berikan, membuahkan hasil dalam bentuk kemampuan yang dimiliki mahasiswa dalam membuat sitasi dalam naskah/artikel ilmiah menggunakan Mendeley. Mahasiswa juga dapat membuat daftar pustaka dengan menggunakan Mendeley. Kemampuan itu didapat setelah mahasiswa mendapatkan pemahaman mengenai teori atau materi dari pengabdi berkenaan dengan Mendeley dan alat bantu sitasi. Sebagaimana disampaikan pada bagian pendahuluan, mayoritas mahasiswa masih awam dengan alat bantu ini, sehingga pelatihan ini menjadi pengalaman pertama bagi mereka.

Adapun garis besar materi yang diberikan kepada para mahasiswa adalah mengenai perlunya Mendeley sebagai alat bantu dengan mengemukakan perihal fakta/persoalan yang terjadi di tingkat mahasiswa. Selain Mendeley juga disebutkan alat bantu lainnya seperi Zotero dan ReffMe. Yang ada dalam tulisan ilmiah mahasiswa, kelemahan dalam sitasi yakni tidak rapi, tidak seragam, kacau, karena dibuat secara manual. Karena itulah alat bantu seperti tersebut di atas diperlukan. Mahasiswa juga diberikan pemahaman perihal mengapa sitasi diperlukan dalam sebuah tulisan/karya ilmiah.

Sitasi adalah meminjam kalimat atau pendapat penulis, pengarang dalam naskah tulisan. Sitasi dibutuhkan sebagai bentuk penghargaan terhadap buah pikir/karya orang lain agar terhindar dari plagiasi. Hal tersebut perlu kita lakukan sebagai bentuk kejujuran intelektual. Kejujuran intelektual sudah semestinya dijunjung dan jaga sehingga menjadi iklim dan budaya yang berkembang dalam dunia akademis .Sitasi menguraikan hal-hal yang terkait tentang bagaimana kita melakukan pengakuan atas ide/gagasan orang lain (Istiana, 2013). Sitasi sangat umum dilakukan namun sebuah tulisan tidak diperkenankan hanya berisi kumpulan sitasi. Kutipan hanya digunakan seperlunya untuk mendukung pemikiran/gagasan penulis. Sitasi berisi informasi tentang karya orang lain, terdiri : nama, judul buku, tahun,

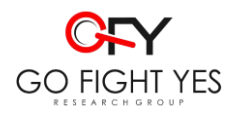

penerbit, halaman. Di masa sebelumnya kita mengenal sistem sitasi lama seperti *body note, end note, foot note*, yang pembuatannya juga dilakukan secara manual. Kelemahan yang sering ditemu adalah dalam naskah dan daftar pustaka tidak cocok, atau malah sering tidak ditemukan. Selain itu juga membutuhkan waktu dan pikiran ekstra karena pembuatan yang dilakukan secara manual.

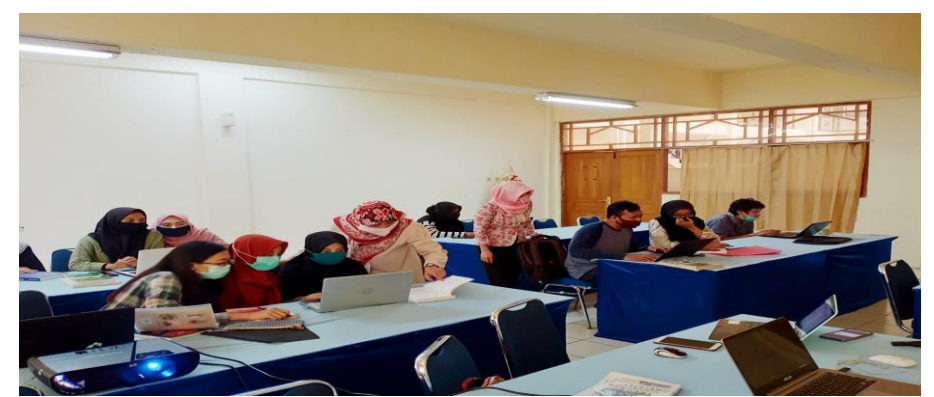

Gambar 1 : Suasana pelatihan memanfaatkan alat bantu sitasi di Universitas Sahid Surakarta, medio 2020. Sumber : dokumen pribadi.

Mahasiswa juga diberikan materi perihal macam-macam gaya penulisan, antara lain APA(American Psychological Association); CMOS(Chicago Manual of Style); MLA(Modern Language Association); APSA(American Political Science Association); Turabian; CSE(Council of Biology Editors); IEEE (standar Institute of Electrical Engineers); Harvard Style.

Style APA dapat dilihat dari cirinya sebagai berikut :

◦ Artikel jurnal

Mellers,B. A. (2000). Choice and the relative pleasure of consequences. *PsychologicalBulletin, 126,* 910–924.

◦ Buku

Gerhardt,S. (2004). *Why love matters: How affection shapes a baby's brain.* New York:Brunner-Routledge.

Database online

Borman,W. C., Hanson, M. A., Oppler, S. H., Pulakos, E. D., & White, L. A. (1993).Role of early supervisory experience in supervisor performance. *Journal ofApplied Psychology, 78,* 443–449.Retrieved October 23, 2000, from the PsycARTICLES database.

◦ *Website*

Fredrickson, B. L. (2000, March 7).Cultivating positive emotions to optimize health and well-being. *Prevention& Treatment, 3,* Article 0001a. Retrieved November 20, 2000,

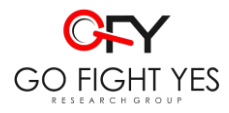

from <http://journals.apa.org/prevention/volume3/pre0030001a.html>

Style CMOS adalah :

◦ Buku

Barbour,Ian. 1974. *Myths, models, and paradigms: A comparative study in science andreligion.* New York: Harper and Row.

◦ Artikel

Bennett,John W. 1946. The interpretation of Pueblo culture: A question of values. *SouthwesternJournal of Anthropology* 2:361−74. **Website** 

Myhrvold, Nathan. 1997. "Confessionsof a Cybershaman," *Slate,* 12 June. (19 October1997).

Style MLA :

Reeve, Simon. The New Jackals: Ramzi Yousef, Osama bin Laden and the Future of Terrorism. Boston: Northeastern University Press,1999.

Westad, Odd Arne. "Prelude to Invasion: The Soviet Union and the Afghan Communists, 1978-1979." International History Review [Canada] 16.1 (1994): 49-69.

Kempster, Norman. "Bin Laden Amused at Duped Hijackers Who Died." Sydney Morning Herald. 11 Dec. 2001. Overseas Security Advisory Council. 13 Dec. 2001 [http://www.dsosac.org/globalnews/story.cfm?KEY=17167].

Style IEEE :

Dalam penulisan daftar pustaka menggunakan numerik kemudian tanda kurung [1]

[1] S.K. Kenue, "Limited angle multifrequency deffiaction tomography," *IEEE Trans. Sonic Ultrason*, vol. SU-29, no. 6, pp. 213-217, July 1982.

[2] P.M. Morse and H. Feshback, *Methods of Theoretical Physic*. New York: McGraw Hill, 1953.

[3] P.S. Meszaros, S.Lee and A. Laughlin, "Information processing and information technology career interest and choice amoung high school students," *Reconfiguring the Firewall*, Wellesley: A K Peters, 2007, 77-86.

Langkah selanjutnya adalah praktik menggunakan Mendeley. Adapun tahapannya adalah sebagai berikut :

- 1. Download gratis (bagi yang blm punya) : Mendeley Dekstop.
- 2. Open> terdonwload/include di Ms Word, cek di "reference" ada "insert citation"
- 3. Bagi yang belum, setelah install, buka Mendeley>tools>install plug in (bagi yang sudah ada tulisan uninstall ms word plug in)

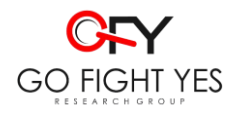

- 4. Siapkan daftar Pustaka : bisa otomatis kita import dari jurnal, ebook (terhubung internet), bisa manual
- 5. Memasukkan melalui search, pilih literatur dipakai
- 6. Manual dengan cara add file>add file manual
- 7. Isi sesuai jenis literatur yang disitasi
- 8. Untuk mensitasi, buka Ms word> pilih style>insert citation
- 9. Untuk daftar Pustaka >insert bibliography

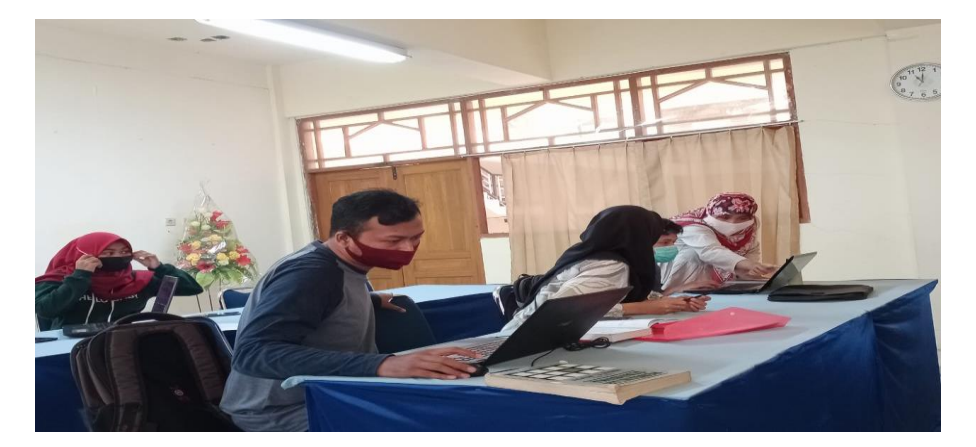

Gambar 2. Pengabdi (paling kanan) memberikan penjelasan kepada salah satu peserta pelatihan. Sumber : dokumen pribadi.

#### **Kesimpulan**

Penggunaan Mendeley sebagai alat bantu sitasi dan daftar pustaka ini rupanya merupakan pengalaman pertama bagi para mahasiswa di Universitas Sahid Surakarta. Beberapa masih mengalami kebingungan dan kendala dalam penerapan namun seiring dengan latihan dilakukan, mahasiswa akhirnya dapat membiasakan dan menggunakan Mendeley sebagai bagian dari kehidupan akademik mereka.

### **Daftar Referensi**

- Fitzpatrick, J. (2009). Mendeley Manages Your Documents on Your Desktop and in the Cloud. Retrieved January 4, 2021, from 8/17/09 1:00PM website: https://lifehacker.com/mendeley-manages-your-documents-on-your-desktopand-in-5334254
- Hull, Duncan; Pettifier, Steve R.; Kell, D. B. (2008). Defrosting the Digital Library: Bibliographic Tools for the Next Generation Web. *National Center for Biotechnology Information*, 4(10). Retrieved from

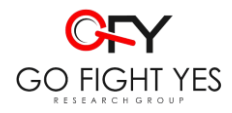

https://www.ncbi.nlm.nih.gov/pmc/articles/PMC2568856/

Istiana, P. (2013). *Membuat Sitasi dan Daftar Pustaka*. Retrieved from https://www.researchgate.net/publication/270050381\_Membuat\_Sitasi\_dan\_Daf tar\_Pustaka